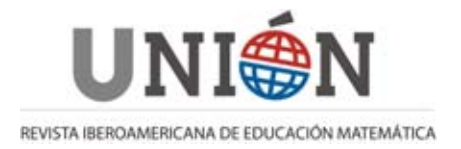

# **Ambiente Informático Interactivo para el aprendizaje de las cónicas**

*José Carlos Cortés* 

### **Resumen**

El artículo siguiente tiene como objetivo el presentar un acercamiento informático, a través de un software educativo, que permite a los estudiantes entender y ejercitar aspectos relacionados con los tema de geometría analítica. Se utiliza el software "RecCon"i (Rectas y Cónicas) diseñado y desarrollado por nosotros como un medio que permite generar un ambiente interactivo de aprendizaje.

## **Introducción**

El presente trabajo está compuesto de dos partes: la primera en la que se expone la teoría en la que está basado el software desarrollado (RecCon) y la segunda que es la exposición de cómo funciona.

La parte teórica con la cual fue diseñado "RecCon" está basada en la teoría de registros semióticos de representación propuesta por Duval (1988) por lo que en dicho software se plantean tareas de tratamiento y de conversión entre registros semióticos de representación. Otro aspecto importante, que consideramos al diseñar "RecCon", es el relacionado con la visualización matemática como un medio de entendimiento y construcción de conceptos.

En la segunda parte se hace una breve exposición del manejo técnico y de algunas de las actividades de aprendizaje propuestas en "RecCon".

"RecCon" está basado técnicamente en el software de "Rectas" elaborado por el que esto escribe (Cortes, 1994).

## **1. Registros Semióticos de Representación**

En las matemáticas las representaciones son necesarias debido a que los objetos matemáticos para ser comunicados deben ser representados y con esto intentar dar un significado a una cuestión abstracta. Al representar se intenta construir significados (Moreno, 1992), que permiten enlazar el pensamiento operativo (operacional, procedimental) y el estructural (figurativo, conceptual).

De acuerdo con Duval (1993) existe la posibilidad de confundir el objeto matemático con una de sus representaciones, ya que "Toda representación es cognitivamente parcial en referencia a lo que ella representa y de una representación a otra, no son los mismos aspectos de un contenido los que son representados", por lo que es importante que un objeto matemático sea presentado en diferentes tipos de representaciones.

Ahora bien, la relación existente entre los diferentes modos de representación, debe necesariamente ser considerada, dentro de las actividades de aprendizaje, con la finalidad de tener una multi-representación del concepto, que lo globalice. En diferentes estudios, se ha comprobado que la actividad cognitiva asociada a el entendimiento de las variables visuales en un tipo de representación es diferente a otro tipo y que esta actividad causa un conflicto que no es trivial; por ejemplo Hitt (1992), detectó errores en profesores de matemáticas al no contextualizar analíticamente una variable independiente que aparece en una gráfica; Duval (1988), afirma que es de mayor dificultad el paso de una representación gráfica a una algebraica; Mejía (1997), encontró que muchos estudiantes tienen dificultad en establecer conexiones entre datos gráficos y numéricos. Es decir, múltiples estudios han demostrado la existencia de problemas en el traslado entre representaciones. Por lo que es necesario realizar actividades donde estén presentes múltiples representaciones y además que estas actividades sean diseñadas para promover la conversión a diferentes formas de representación.

Partiendo de los modos de representación que propone Janvier para una variable, y extendiéndolo hacia el tema de rectas y cónicas, encontramos cuatro formas de representación las cuales son: descripción verbal, tablas, gráficas y fórmulas o ecuaciones, de las cuales en el software realizado, se utilizan solo tres que son: tabla, gráfica y ecuación. En particular aquí nos haremos referencia solamente al tema de rectas.

Otro aspecto importante que debe ser considerado en las actividades propuestas es, el relacionado en cómo se dan estas conversiones, es decir cada conversión puede pasar por un proceso diferente, por lo que Janvier ha definido dos tipos de conversiones, la directa y la indirecta, considerando la directa como aquella donde es posible pasar de un modo de representación a otro, y la indirecta aquella donde, para pasar de una forma de representación hacia otra, existe la necesidad de intercalar una tercera que sirva de puente; ejemplo de conversión directa los tenemos en el paso de tabla a gráfica, un ejemplo de conversión indirecta, lo tenemos en el paso de una ecuación a una gráfica cuyo proceso es ecuación-tablagráfica.

La tabla 1 muestra como son las conversiones, con base en lo propuesto por Janvier.

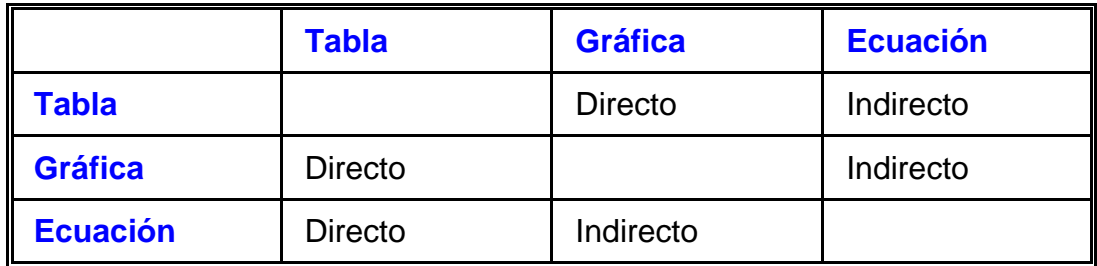

#### **Tabla 1**

Aunque en este sentido, creemos que el gran problema de las conversiones indirectas se relaciona con el desconocimiento de las reglas de correspondencia semiótica, es decir, en el ejemplo de conversión ecuación-gráfica, puede realizarse, sin la necesidad de construir una tabla, siempre y cuando se tengan bien identificadas las unidades significativas propias de la escritura algebraica, y cómo influyen éstas en la gráfica. Aquí es conveniente retomar lo dicho por Duval (1988) "La lectura de representaciones gráficas presupone la discriminación de las variables visuales pertinentes y la percepción de las variaciones correspondientes de la escritura algebraica" y considerarlo en forma inversa, es decir, la comprensión de la escritura algebraica nos lleva a determinar que nos está representando gráficamente cada uno de los términos de esta escritura.

 Duval (1988) define lo que es un registro semiótico de representación (RsR) como una representación que permite tres actividades cognitivas: 1) la identificación de una representación; 2) la transformación interna en el mismo sistema de representación (tratamiento) y 3) la transformación de un tipo de representación a otro (conversión). En "RecCon" se intenta proponer actividades en las cuales estén presentes estas tres actividades. Un método de conversión entre una representación algebraica y una gráfica debe señalar cuales son las unidades significativas en la escritura algebraica -en este caso de una ecuación- que permiten identificar la gráfica que le corresponde. Por ejemplo en la ecuación de la recta *y* = −4*x* + 8 las unidades significativas son -4 (pendiente) y 8 (ordenada al origen) tal y como vemos en la figura 1.

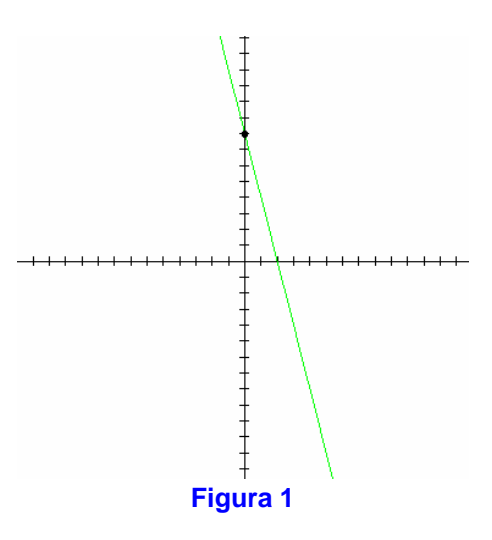

Considerando lo anteriormente expresado, construimos la tabla número 2, que muestra cual es el proceso a seguir para realizar una conversión.

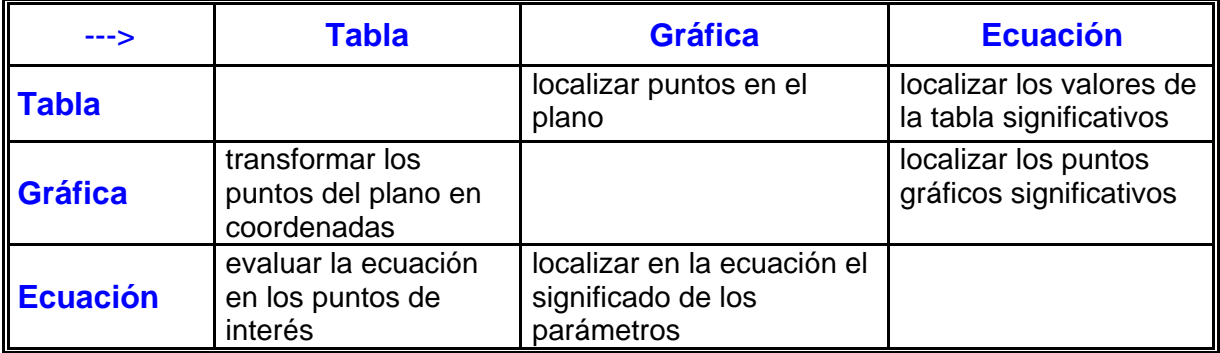

#### **Tabla 2**

Así, para realizar conversiones entre registros semióticos de representación entran en juego diferentes aspectos, los cuales serán más ampliamente explicados para cada una de las conversiones.

*Tabla a gráfica*.- El proceso de conversión de una tabla a una gráfica se lleva a cabo localizando los puntos de la tabla en el plano cartesiano, considerando a un par de números como un punto en dicho plano, después de hacerlo para cada pareja de números se parte de una hipótesis de continuidad y regularidades y se unen los puntos quedando la gráfica como resultado de esta unión.

*Tabla a ecuación*.- En este proceso de conversión entra en juego el hecho de determinar cuáles son los puntos de la tabla que nos permiten escribir la ecuación, por ejemplo, encontrar el valor de *"Y"* cuando *"X"* es cero (ordenada al origen o término independiente), encontrar el valor de *"X"* cuando *"Y"* es cero (abscisa al origen) y entonces realizamos la división de la ordenada al origen entre el valor de la abscisa al origen, cambiamos su signo y dará la pendiente de la recta.

*Gráfica a tabla*.- Cuando realizamos una conversión de gráfica a tabla lo que hacemos es localizar un punto en la gráfica y obtener su proyección tanto en el eje de las **"***X***"** como en el eje de las **"***Y***"**; es decir, transformar un punto del plano cartesiano a un pareja de números.

*Gráfica a ecuación*.- Uno de los aspectos importantes para realizar este tipo de conversión es el de encontrar los parámetros significativos de una gráfica y cómo estos parámetros se relacionan con la escritura algebraica, en el caso de gráficas de líneas rectas estos parámetros pueden ser:

- 1. El cruce de la recta con el eje de las **"***Y***"** cuya traducción en términos algebraicos corresponde al término independiente.
- 2. El cruce con el eje de las **"***X***"** que al dividir al término independiente y cambiarle de signo dará el valor de la pendiente.
- 3. La inclinación que tiene la recta lo cual determina el signo de la pendiente (positiva o negativa).

4. De aquí que el inciso "2" y el "3" nos determinan el coeficiente que multiplica a la variable *"x"*.

*Ecuación a tabla*.- En este caso el proceso de conversión envuelve la utilización de un algoritmo de evaluación en el cual entra en juego el asignar un valor numérico a una de las variables y haciendo las operaciones marcadas en la ecuación (sumas, restas, multiplicaciones o divisiones), obtener el valor de la otra variable.

*Ecuación a gráfica*.- Para realizar esta conversión debemos conocer lo que nos representa cada uno de los parámetros de la escritura algebraica, para el caso de ecuaciones lineales que están escritas en su forma *Y=mX+b* son:

- 1. El término independiente representa el cruce con el eje de las "*Y*".
- 2. Que el número que acompaña a la variable *"x"* nos representa la pendiente o la inclinación de la recta, y su signo nos dice el tipo de inclinación (positiva o negativa) lo cual determina, siendo ya conocido el signo del término independiente, el signo del eje de las "*X*" por el cual cruzará la gráfica de la recta.
- 3. Que al dividir el término independiente entre el coeficiente de la variable **"***x***"** y cambiando su signo, tenemos el punto por donde cruza la recta al eje de las **"***X***"** o en otras palabras la abscisa al origen.

# **2. Aspectos relacionados con la Visualización matemática**

En el proceso del aprendizaje de las matemáticas la visualización es de gran importancia ya que resulta una herramienta útil para la comprensión.

El proceso visual involucra el pensamiento figurativo y al operacional, por lo que podemos considerar a este proceso un preludio a la abstracción de conceptos (Hitt, 1992) que permitirá formar modelos de una situación. La visualización va más allá de la simple percepción apoyando la formación de imágenes conceptuales (Hitt, Chávez, 1992). Dado que la visualización permite introducir la abstracción de conceptos matemáticos debe entonces ser uno de los recursos didácticos que debe utilizar un profesor, por lo que es necesario contar con materiales y actividades que promuevan en los estudiantes los procesos visuales.

Los conceptos matemáticos deben ser representados (por figuras, gráficas, fórmulas, tablas, símbolos o expresiones verbales). Un proceso visual en cada una de estas representaciones involucra la habilidad para detectar variables significativas y operar apropiadamente con ellas; involucra también la traducción en términos cognitivos de las relaciones abstractas de la manipulación y transformación de las representaciones creando imágenes visuales poderosas.

Un software apropiado aporta un ambiente interactivo en el que se promueve la generación de imágenes que estimulen y promuevan el desarrollar las habilidades de visualización en los estudiantes. Por lo tanto, la implementación de actividades que sean incorporadas en un software dan como resultado una herramienta que

apoya este campo. Partiendo de lo expuesto por Tall-West (1987), acerca de que el cerebro está equipado para procesar información visual, que puede ser explotado, usando el poder de graficación que ofrecen las computadoras, y si añadimos a esto, la posibilidad de que el estudiante explore, usando un software preparado, le ayudaremos a tener una mejor comprensión de muchos conceptos matemáticos Tall (1991), ya que las representaciones dinámicas de estos procesos matemáticos, suministran cierto grado de realidad psicológica, que permite a la mente, manipularlos en forma más fructífera, lo cual jamás podría lograrse partiendo del texto y los cuadros estáticos de un libro.

Partiendo de lo anterior, podemos decir, que la utilización de la computadora, como un medio de relación entre diferentes formas de representación, tanto en la graficación, como en la tabulación y en la escritura de ecuaciones, puede ayudar a revelar una gran cantidad de datos que las expresiones algebraicas ocultan.

## **3. Registros semióticos de Representación a través de "RecCon"**

El software "RecCon" está basado en una serie de actividades que promueven que: 1) el usuario determine cuales son las unidades significativas dentro de una ecuación, de una tabla y de una gráfica. 2) la aplicación de estas variables significativas para realizar conversión entre RsR.

Por otro lado, en "RecCon" las actividades se realizan a través de proponer ejercicios para que sean resueltos por el estudiante, considerando que ello les ayuda a obtener habilidades, ya que como dicen Suydam-Dessart "las habilidades se obtienen de hacer" (Suydam-Dessert 1980), y las habilidades son una componente importante en el aprendizaje de un concepto. Se propone que para poder llevar a cabo el desarrollo de estas habilidades, en algunas ocasiones, se debe contar con un ambiente de lápiz y papel.

Resumiendo los objetivos didácticos que se persiguen con el software "RecCon" son:

**1.-** Que el estudiante trabaje con tres diferentes RsR (algebraica, gráfica y tabular), para que pueda experimentar y realizar conversiones que le ayuden a articular de una mejor manera las correspondencias entre ellas.

**2.-** Mostrar una estrategia educativa desde un punto de vista computacional para abordar un tema de matemáticas del bachillerato.

**3.-** Desarrollar un software que trate de unir diferentes usos de la computadora en la educación, y que pueda ser útil tanto para el profesor como para el alumno; ya que el profesor lo puede utilizar como:

**a)** Una herramienta en el salón de clase para la explicación del tema, tomando como base las actividades propuestas.

**b)** Una herramienta para la elaboración e implementación de nuevas actividades.

por su parte al estudiante le sirve como:

- **a)** Un programa generador de ejercicios y evaluador de sus respuestas.
- **b)** Un programa donde él pueda experimentar acerca del tema.

# **4. DESCRIPCIÓN DE "RecCon"**

## **Presentación del software**

Al iniciar "RecCon" aparecerá la siguiente pantalla:

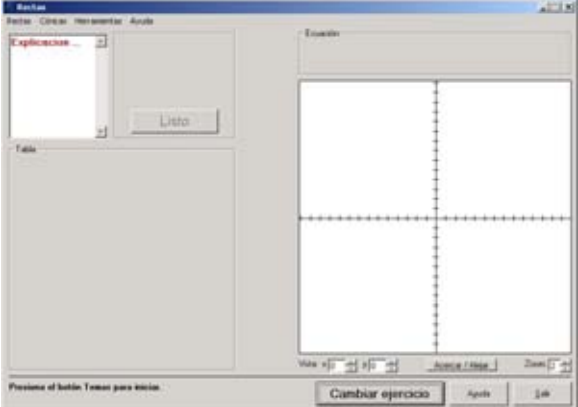

Esta es la pantalla inicial de "RecCon" para iniciar con un ejercicio haga clic en uno de los menús.

Rectas Cónicas Herramientas Ayuda

## **Rectas**

Usando el menú Rectas puede seleccionar un tema de ejercicios relacionados con las rectas.

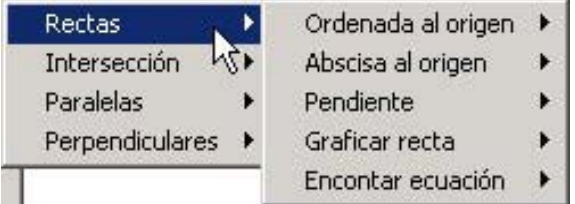

Dentro de este menú se encuentran los temas:

#### • *Rectas*

En esta opción puede escoger ejercicios como encontrar la gráfica de una recta usando diferente información, encontrar su pendiente, abscisa al origen, ordenada al origen y encontrar su ecuación.

#### • *Intersección*

En este menú se encuentran los ejercicios referentes a la intersección de dos rectas, como son encontrar el punto de intersección de dos rectas conociendo algunos de sus elementos o encontrar la ecuación de una recta pasando por un punto de intersección.

#### • *Paralelas*

Aquí puede seleccionar ejercicios relacionados con las rectas paralelas. Puede graficar una recta paralela a otra dada, o dar su ecuación.

#### • *Perpendiculares*

Elija esta opción para hacer ejercicios usando rectas perpendiculares como encontrar la recta perpendicular a una dada o dar su ecuación.

#### **Cónicas**

Con este menú puede acceder a los ejercicios relacionados con los círculos, parábolas, elipses e hipérbolas.

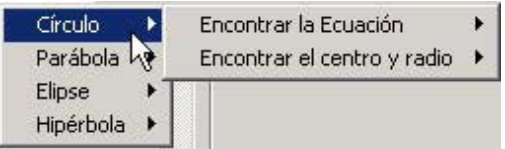

#### • *Círculo*

En este menú se encuentran ejercicios como deducir la ecuación de un círculo usando sus parámetros o tres puntos. También ejercicios de encontrar sus propiedades.

#### • *Parábola*

Aquí pueden hacer ejercicios relacionados con las parábolas como encontrar algunos de sus parámetros o encontrar su ecuación.

## • *Elipse*

Los ejercicios en este menú se relacionan con elipses, encontrar sus propiedades o su ecuación.

### • *Hipérbola*

Al entrar en este menú podrá hacer ejercicios relacionados con las hipérbolas, encontrar sus propiedades o su ecuación.

## **Detalles Generales**

Cuando haya seleccionado un tema para los ejercicios, aparecerá una pantalla similar a la siguiente:

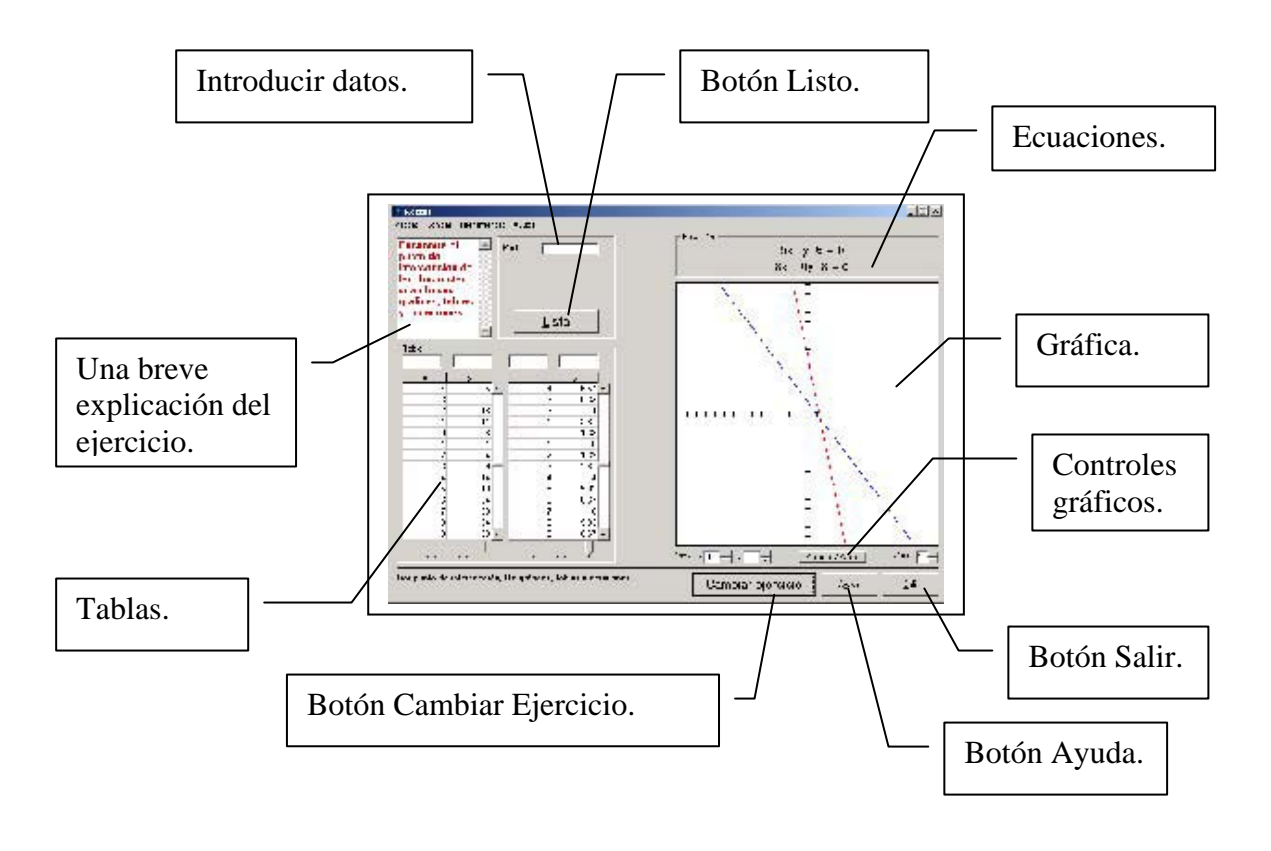

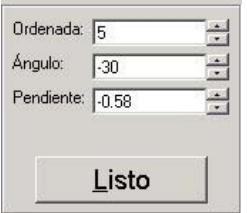

Aquí es donde debe ir su respuesta al ejercicio, puede escribirla o puede usar los controles a la derecha para llegar al valor deseado. Para las repuestas que necesiten un punto en el plano el formato es escribir la primera entrada, una coma, y la segunda entrada. También puede escribir expresiones como 2+3 o (1/2)\*(3+5). Cuando tenga lista la respuesta haga clic en Listo.

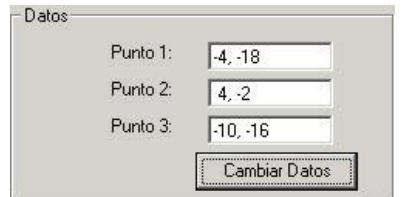

Algunas veces aparecerá un cuadro que contiene información adicional que es necesaria para poder resolver el ejercicio. Esta información varía dependiendo del ejercicio

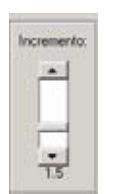

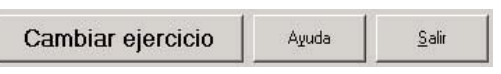

Con el botón Cambiar ejercicio se pueden cambiar los datos del ejercicio y obtener otro del mismo tema. El botón Ayuda muestra una breve pantalla de

ayuda. Con el botón Salir se termina el

programa.

Use este control para modificar el incremento en los controles anteriores

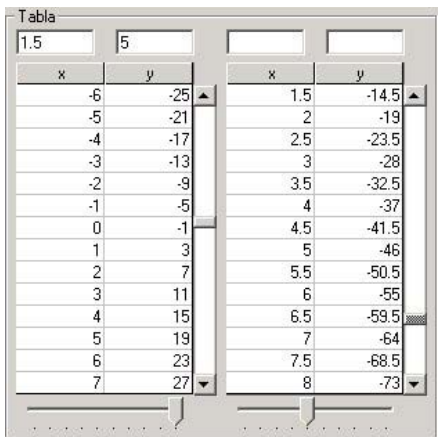

Con estas tablas se dan a conocer algunos de los puntos por los que pasan las rectas. La primera tabla corresponde a la recta de color verde y la segunda a la de color azul. Puede usar los controles a la derecha de las tablas para ver mas puntos y los controles abajo para cambiar el incremento de los puntos mostrados. En los cuadros de texto situados arriba de cada tabla puede escribir un valor y dar ENTER, con esto aparecerá el valor correspondiente en el otro cuadro.

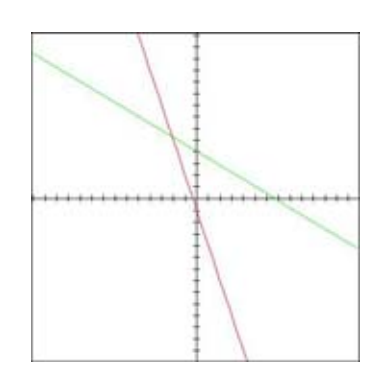

En esta área es donde aparecerán las gráficas de las rectas o de las cónicas.

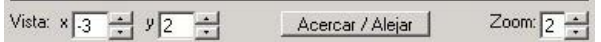

Con estos controles se puede manipular el área de las gráficas. Con los controles Vista se puede cambiar la posición de la gráfica. Con el botón Acercar/Alejar se puede hacer un acercamiento a la gráfica al hacer clic en la gráfica con el botón izquierdo del ratón. Si se hace clic en la gráfica con el botón derecho del ratón, la gráfica se alejará. Con el control Zoom se puede cambiar el nivel de acercamientos.

Esta es la ventana con la cual podrá introducir una ecuación. Para acceder a ella haga clic en el botón Ingresar Ecuación (aparecerá en el área de introducir datos). Introduzca la ecuación usando los botones de la ventana, cuando halla terminado haga clic en Terminar.

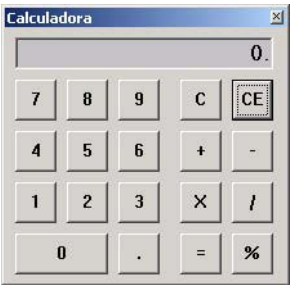

 $\epsilon$ 

 $\mathbf{s}$  $\overline{\mathbf{a}}$ 

 $\overline{z}$ 

Esta es una sencilla calculadora que podrá usar en cualquier momento si requiere hacer alguna operación. Recuerde que puede poner expresiones matemáticas en los cuadros de texto. Puede acceder a esta ventana desde el menú Herramientas.

# **Bibliografía**

- !Cortes,C. (1994). "Rectas: Software de apoyo al aprendizaje". Memoria de la VIII reunión centroamericana y del caribe sobre formación de profesores e investigación en matemática educativa. Costa Rica 1994.
- !Duval, R. (1988). "Graphiques et Equations: l'Articulation de deux registers". en Annales de Didactique et de Sciances Cognitives (1988). pp. 235-253.
- !Duval, R. (1993). Semiosis y noesis, lecturas en didáctica de las matemáticas SME-Cinvestav, México, pp. 118-144.
- !Hitt, F. E. (1992). "Dificultades en el paso de una representación gráfica a un contexto real y viceversa" en Memorias del IV Simposio Internacional sobre

Investigación en Educación Matemática. DME-Cinvestav. Mexico 1992. pp.43- 55.

- !Hitt, F.- Chavez H. (1992). "Visualización Relacionada a Conceptos de Cálculo con Microcomputadora", en Memorias de la VI Reunión Centroamericana y del Caribe sobre Formación de Profesores e Investigación en Matemática Educativa Vol. 2. UAEM. Mexico 1992. pp. 30-35.
- !Janvier, C. (1987). "Problems of Representation in the Teaching and Learning of Mathematics". Lawrence Erlabum associates 1987. pp. 27-31.
- !Mejía, H. (1997). Geometría Analítica, Gráficas y Tablas. Memorias del Octavo seminario nacional de calculadoras y computadoras en educación matemática, pp. 315-322.Universidad de Sonora.
- !Moreno, L. (1992). "Visualización y Recursividad: Un enfoque computacional". en Memorias del IV Simposio Internacional sobre Investigación en Educación Matemática. DME-Cinvestav. Mexico 1992. pp. 19-42.
- !Suydam, M.- Dessart, D. (1980). "Skill Learning, Research in Mathematics Educations" en Research in Mathematics Education, National Council of Teachers of Mathematics. Ed. por R. Shumway. pp. 207
- !Tall, D.- West, B. (1987). "Graphic Insight into Calculus and Differential Equations". en Churchhouse, R. F. et al (eds.). 1987. The influence of computers and informatics on mathematics and its teaching. (ICMI). Cambridge: Cambridge University Press. pp. 107-119.
- !Tall, D. (1991). "Computer environments for learning of mathematics", en didactics of mathematics as a scientific discipline. pp.189-199.
- !Manual del Software RECTAS. Elaborado por Carlos Cortés Zavala.

**José Carlos Cortés,** ha realizado estudios de Maestría en Ciencias con Especialidad en Matemática Educativa en el Cinvestav, México.

Se ha doctorado en Ciencias con especialidad en Matemática Educativa en el Cinvestav, México.

Es Profesor de la Facultad de Físico Matemáticas de la Universidad Michoacana en México.

E-mail: jcortes@umich.mx

 $\overline{a}$ i http://polya.dme.umich.mx/carlos/inicio.htm dirección donde se puede obtener RecCon.